# **PxrAttribute**

PxrAttribute allows the user to read attributes attached to (stored) on a node. Such an example would be to add a color attribute to a set of objects to be read by a material later. In this way, a material can change its result based on the object being rendered instead of a different material. Below there are color attributes attached to the sphere's of the shader ball. A single [PxrSurface](https://rmanwiki.pixar.com/display/REN24/PxrSurface) material renders with a different diffuse color as specific by each shape's defined attribute. Examples on usage are below.

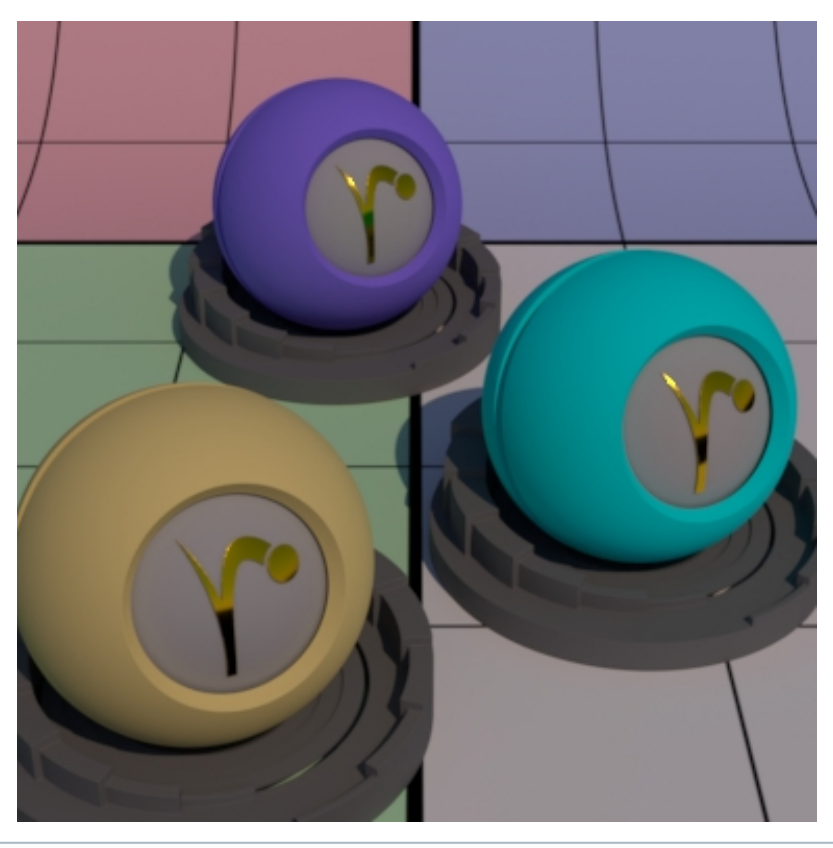

There may be a performance penalty for using this node in many places in your scene. Efficiency is key to avoid too many evaluations of user attributes if not necessary.

# **Input Parameters**

#### **Variable name**

O

This field takes a string that identifies the attribute. The string should include the namespace for the attribute and the attribute name separated by a colon. For example, trace:maxdiffusedepth or user:Ball.

#### **Variable Type**

This specifies the type of variable to read and must match what was specified above on the other nodes.

- Integer
- Float
- Float 2
- $\bullet$ Color
- Point • Vector
- Normal
- 

## **Default Float**

If there is an error when retrieving an attribute of type float, this is the value that will be used.

#### **Verbosity**

Diagnostic output levels for scene debugging

- Silent
- Warnings
- $\cdot$  Info

# **Output Parameters**

## **resultF**

A float result.

## **resultRGB**

The color result.

# **Example Usage**

DCC applications may use a different mechanism for applying a user attribute. Below are two examples for applying a color user attribute named "Ball" to a shape:

## **Maya:**

Add a user attribute from the Maya Attribute editor transform node, Name: Ball Type: color Color: Light Pink. The resulting export is below, note that we assume a User attribute from the Maya Editor automatically and does not need to be specified.

```
RiAttribute "user" "color Ball" 1 0.2 0.65
```
## **Katana:**

The below is an OpScript example of the same attribute in Katana

```
gb = GroupBuilder()
gb:set("value", FloatAttribute({1.0, 0.2, 0.65}, 3))
gb:set("type", StringAttribute("color"))
Interface.SetAttr("prmanStatements.attributes.user.Ball", gb:build())
```
#### **Houdini:**

See [Using PxrMatteID](https://rmanwiki.pixar.com/display/RFH24/Using+PxrMatteID) as an example of how to add user attribute in Houdini.